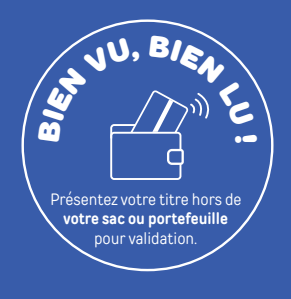

#### Nouveau

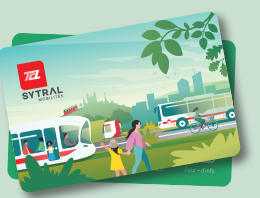

## LE BILLET SANS CONTACT

Un seul support pour tous vos titres de transport (hors abonnements)

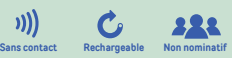

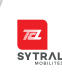

# Votre NOUVEAU support

APPLI

pour tous vos titres de transport !

(hors abonnements)

www.tcl.fr

 $\omega$ 

 $0.206$ 

 $\overline{\mathbf{z}}$ 

**SYTRAL** 

Le billet sans contact devient le support unique sur lequel vous pouvez charger tous les titres occasionnels (un seul type de titre à la fois1 ) :

- Ticket unité
- Ticket funiculaire

ALLÂ TCL

04 26 10 12 12

- Carnet de 10 tickets
- Ticket famille
- Tick'Air
- Ticket TCL en fête
- Ticket longue durée (2h, 24h, 48h, 72h, pass 7j, soirée)
- 

<sup>1</sup> Votre billet sans contact est vide, vous pouvez charger le titre de votre choix. Par exemple, un ou plusieurs carnet(s) de 10 tickets.

#### Votre billet sans contact contient un ou des titres, s'il s'agit d'un ticket 24h par exemple, vous pouvez recharger uniquement un autre ticket 24h.

## OÙ L'ACHETER ? OÙ LE RECHARGER ?

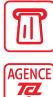

Sur les distributeurs automatiques

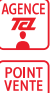

Dans les agences TCL

#### Dans les Points Service TCL

#### **Tickets / Rechargements**

**Biglietti / Billetes / Fahrkarten / Tickets** era era era. Rapide, facile et sécurisé ! Disponible sur

#### LE BILLET SANS CONTACT : QUELS SONT LES AVANTAGES ?

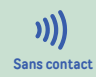

Il vous suffit de poser votre billet sans contact sur les nouveaux valideurs du réseau TCL. **Sans contact Rechargeable Non nominatif**

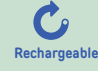

Rechargeable 10 fois<sup>2</sup>: conservez bien Rechargeable **VOtre billet sans contact!** 

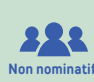

À la différence de la carte TCL, le billet sans contact se partage et se prête lorsqu'il est chargé d'un carnet de 10tickets ou d'un ticket famille.

- <sup>2</sup> Le nombre maximal de 10 rechargements a été fixé afin de garantir le bon fonctionnement du billet sans contact (en cas de contrôle notamment).
	- Il a été constaté que ce type de support connaît généralement une usure à partir de 10 rechargements.

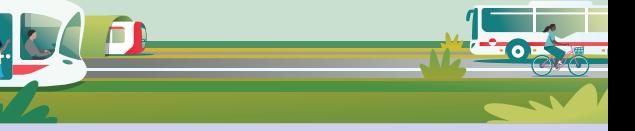

#### L'achat à bord des bus

Dans les bus, vous pouvez acheter uniquement les billets suivants :

- Ticket unité Tick'Air
	-
- Ticket 24h TCL en fête
- 

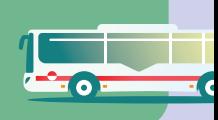

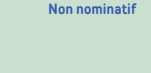

### COMMENT CONSULTER LE SOLDE DE MON BILLET ?

- En présentant mon billet sur l'écran du valideur, lors de chaque montée dans le bus. le tramway ou à l'entrée du métro.
- En posant mon billet sur le socle des NOUVEAUX distributeurs automatiques.
- Dans un Point Service TCL

## BON À SAVOIR !

l'abonnement devient : <del>+ économique</del> Au-delà de 20 voyages par mois,

Voyagez malin avec le réseau TCL et faites le bon calcul sur TCL.fr

## BESOIN DE PLUS D'INFOS SUR LE BILLET SANS CONTACT ?

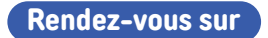

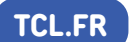

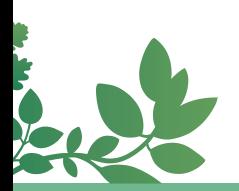

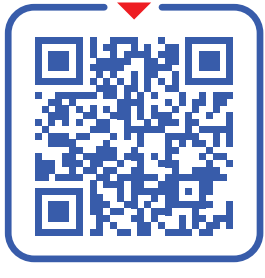

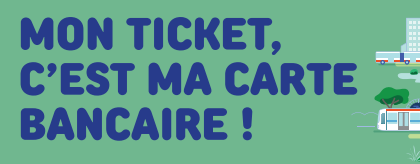

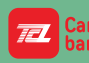

**PAYEZ ET VALIDEZ AVEC** ancaire VOTRE CARTE BANCAIRE

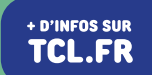

## COMMENT VALIDER LE BILLET SANS CONTACT?

Pour voyager en règle, vous devez valider votre billet sans contact à chaque montée et à chaque correspondance.

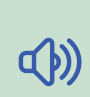

À chaque validation, le solde est affiché sur l'écran et un bip sonore est émis par le valideur.

#### Comment voyager à plusieurs avec le même billet sans contact ?

Vous disposez de 3 minutes pour valider le billet sans contact autant de fois qu'il y a de personnes dans le groupe.

Ceci est valable uniquement avec les titres suivants : un carnet de 10 tickets ou un ticket famille.

#### LES APPLICATIONS TCL, pour OPTIMISER vos déplacements !

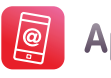

**Appli TCL** 

Horaires en temps réel, itinéraires et plans, carte interactive, localisation des points de vente, alertes trafic et bien plus encore !

Recevez toutes les informations sur les éventuelles perturbations de vos lignes en temps réel.

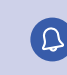

 Pensez à activer les alertes trafic sur l'appli ou en créant votre compte sur Mon TCL !

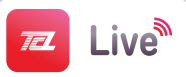

Localisez les bus et les tramways autour de vous en temps réel !

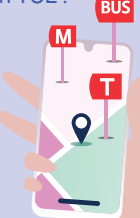

**LETRI** DÉPLIANT

 $\mathbf{z}$ 

(<mark>ਡੇ≍ਛ</mark>